# Network Storage System

LSV-JBxxxx/1C シリーズ●

## ネットワーク・ストレージシステム ハードウェア マニュアル

## **Logitec**

# 目次

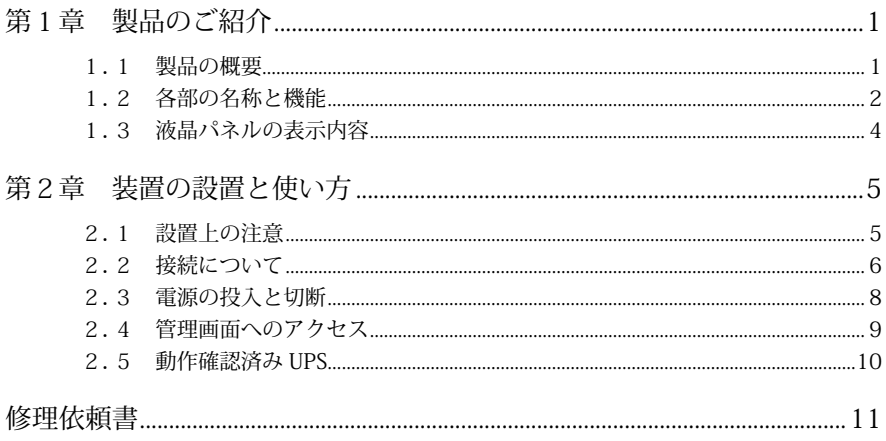

第1章 製品のご紹介

## 1.1 製品の概要

 本製品は、既存のネットワークに間単に接続できるネットワークスト レージシステムです。インターネットブラウザにより簡単な設定を行う だけでネットワーク上でファイル共有ができます。

OS には WindowsServer2003R2 ベースの Microsoft WindowsStorageServer2003R2 を搭載していますので特に Windows クライアントとの 親和性を高いレベルで実現しています。

### ■本製品の特徴

- 高速 CPU(1GHz)と大容量メモリ(1GB)の搭載により、高速デー タ転送を実現しています。
- ギガビットイーサネット (1000BASE-T) に対応した LAN ポートを搭 載していますので、最大で 1Gbps(理論値)の高速データ転送が可能 です。
- 障害やイベントの発生を「E-mail」で通知する機能を搭載しています ので、万一の障害発生時にも素早く対応ができます。
- 本体前面に、IP アドレス,サーバ名,日時,MAC アドレスを表示す る液晶パネルを搭載しています。複数台設置した場合でも、視覚的に 識別ができるので管理が容易です。
- UPS を接続するためのシリアルポート /USB ポートを搭載しています。 本製品で対応する UPS を接続した場合、万一の停電時に NAS のシャッ トダウン処理を自動的に行うことができます。
- 幅 105mm ×高さ 185mm ×奥行き 240mm のコンパクトサイズです ので、設置に場所をとりません。また、電源表示ランプには、発色が 鮮やかで視認性が高い「ブルー発光 LED を採用」しています。
- 盗難防止キーの取付穴を装備していますので、盗難防止に役立ちます。 取付穴は「ケンジントンセキュリティスロット」に準拠していますの で、市販のケンジントンロック仕様の盗難防止キーを使用することが できます。

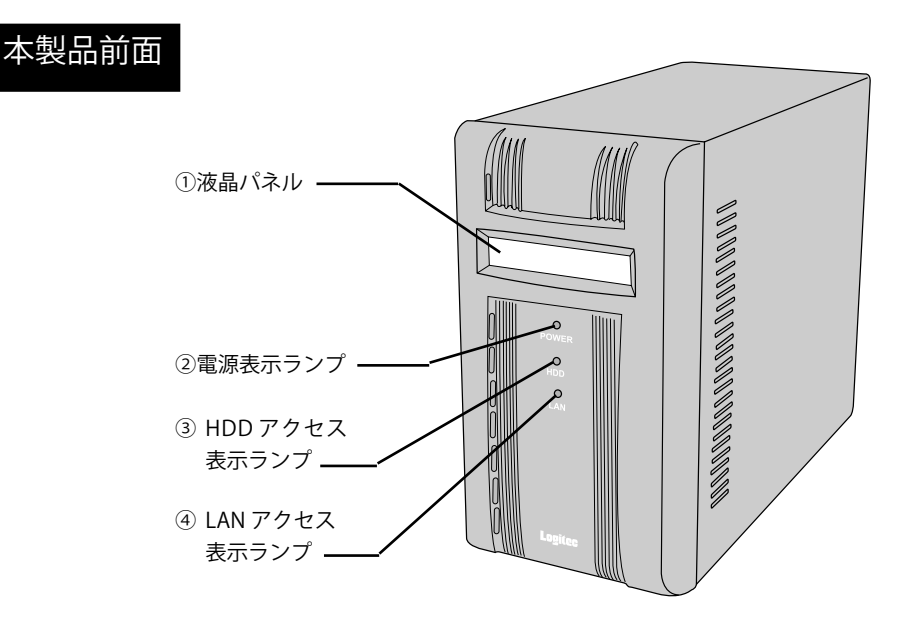

①液晶パネル

本製品の現在の状態を表示します。詳しくは「1.3 液晶パネ ルの表示内容」をご参照ください。

- ②電源表示ランプ(POWER:青色) 本製品の電源が ON になると点灯します。
- ③ HDD アクセス表示ランプ(赤色) ハードディスクに対してアクセスが行われると点灯します。
- ④ LAN アクセス表示ランプ(オレンジ色) ネットワークにトラフィックがあると点滅します。

## 本製品背面

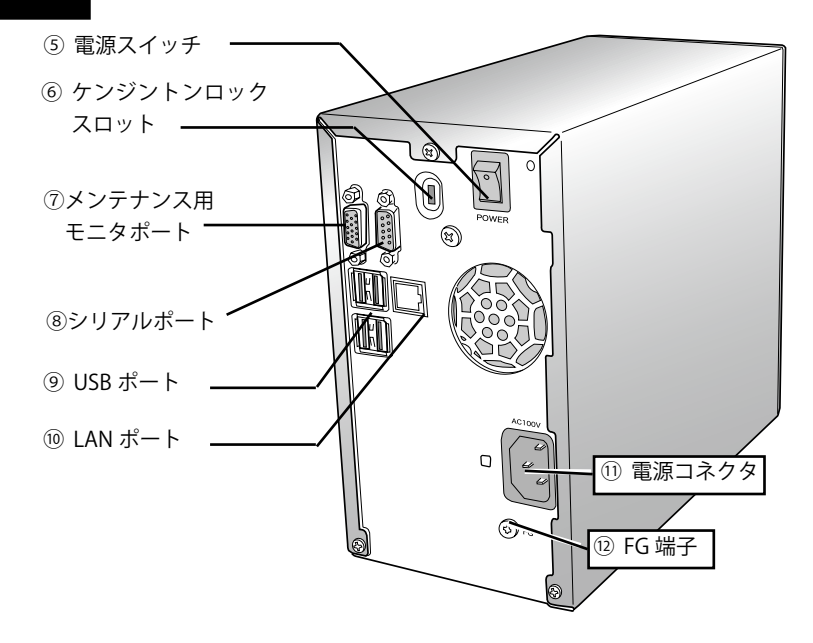

⑤電源スイッチ

本製品の電源を入れます。

⑥ケンジントンロックスロット

盗難防止のためにカギ付のワイヤを取付けることができます。 ⑦メンテナンス用モニタポート

 メンテナンス時にモニタを接続します。通常は使用しません。 ⑧シリアルポート(D-Sub 9 ピン)

> 本製品を UPS(無停電電源装置)に接続する場合、RS-232C ケー ブルでこのポートと UPS を接続します。接続に使用するケーブ ルの種類などは UPS の取扱説明書をご参照ください。

⑨ USB ポート

本製品に UPS,HD を接続する際に使用します。

⑩ LAN コネクタ

付属の UTP ケーブルで 1000BASE-T/100BASE-TX の Ethernet ハ ブに接続します。

⑪電源コネクタ

付属の電源コードを通じて、AC100V のコンセントに接続します。 ⑫ FG 端子

太くて短い導線を使用して設地面にアースを取ってください。

○ 本製品起動の際の液晶パネルの表示内容は以下の通りです。 本製品が正常に起動すると、以下の表示を 5 秒ごとに切り替えて表示 します。

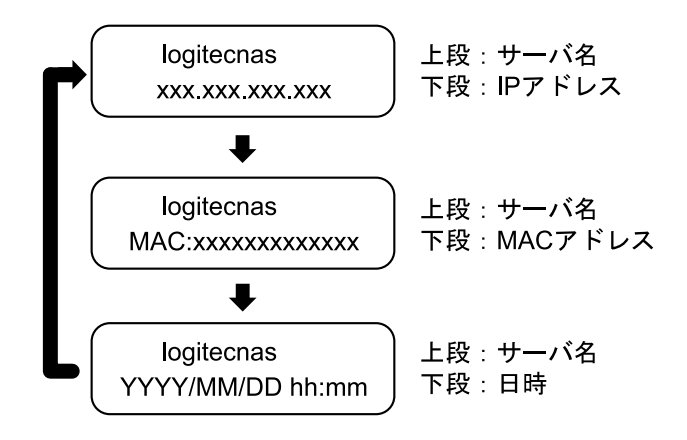

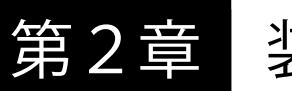

第2章 装置の設置と使い方

## 2.1 設置上の注意

■設置場所

○本製品の設置条件は以下の通りです。

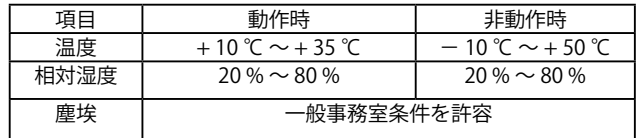

※ただし結露なきこと

○次のような場所には設置しないでください。

- ・ 直射日光のあたる場所
- ・ 温湿度変化の激しい場所
- ・ 電気的ノイズを発生する機器の近く(モーターの近くなど)
- ・ 強磁界を発生する機器の近く ( ラジオなど )
- ・ ごみ、ほこりの多い場所
- ・ 振動の多い場所
- ・ 腐食性ガス(亜硫酸ガス、硫化水素、塩素ガス、アンモニアなど) や塩分を多量に含む空気が発生する場所
- ・ 周囲が密閉された棚や箱の中などの、通気が妨げられる場所
- ・ 不安定な場所

#### ■設置時の注意

 本製品は縦置きで使用することを前提に設計されています。横に倒し て使用しないようご注意ください。

■接続図とチェックポイント

本製品の接続は以下の手順で行ってください。

① UTP ケーブルを使用して、本製品背面の LAN ポートと Ethernet ハブ を接続します。

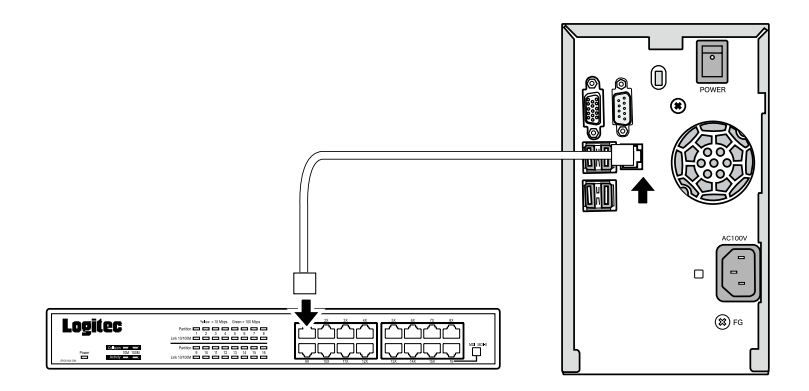

② UPS(無停電電源装置)を使用する場合は、USB ポートを利用するか、 UPS メーカーから提供されている別売のケーブルで本製品のシリアル ポートと UPS を接続します。UPS の設定方法については、UPS 付属の マニュアルをご参照ください。

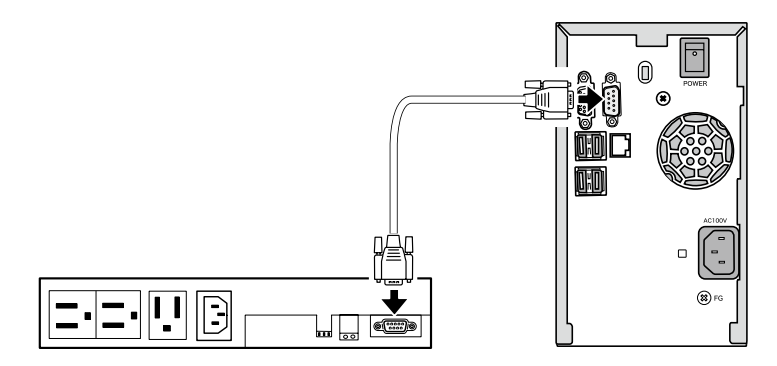

- ③ 付属の電源コードを本製品背面の電源コネクタに接続します。電源 コードは AC100V のアース付き 3 ピンタイプのコンセントに接続し てください。
- ※ UPS を使用する場合は、UPS のコンセントに接続します。

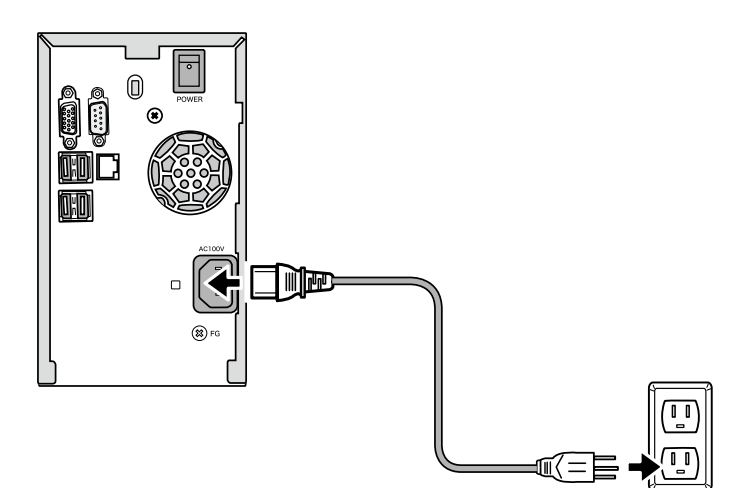

以上で接続は終了です。

接続が完了したら前面の電源スイッチを ON にして本製品を使用する ことができるようになります。

全体の接続図は以下のようになります。

(UPS へ接続した場合の例)

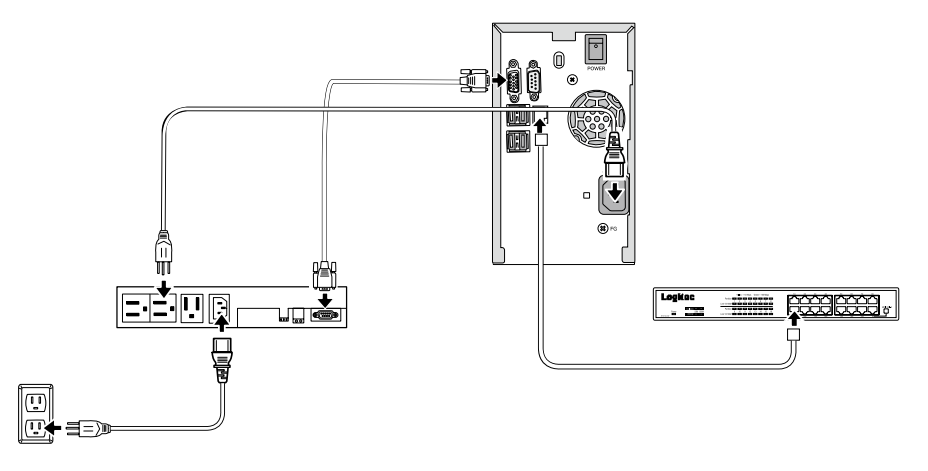

■電源の投入

① 本製品背面の電源スイッチを軽く1回だけ押してください。(本製品 の電源スイッチはモーメンタリーシーソー式になっていますので、押 した後、元の位置に戻ります。)

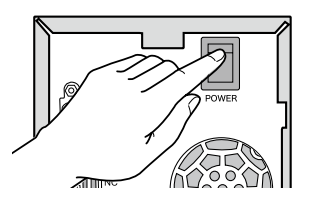

② 電源表示ランプが点灯し、システムが起動するまで液晶パネルに 「System starting. Please wait…」と表示されます。 しばらくすると液晶パネルに以下のように表示され、システムの起動 が完了します。

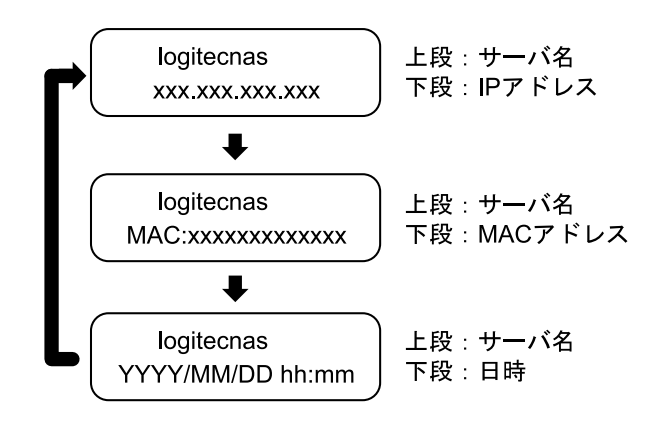

③ 液晶パネルに本製品のコンピュータ名と IP アドレス、MAC アドレス と日付・時刻が表示されます。本製品の管理・設定の際は IP アドレ ス等をこの液晶パネルでご確認ください。

### ■電源の切断

 本製品の電源を OFF する場合は、管理画面から行ってください。管理 画面からシャットダウンを行うと、約2分後に自動的に電源が切れます。 管理画面の使い方は「ソフトウェアマニュアル(PDF)」をご参照ください。

#### $\bullet$ ご注意

本製品の電源を切る場合には、必ず管理画面から行ってください。管理 画面からシステムをシャットダウンせず、システムが稼動している状態 で電源スイッチを OFF にするとシステムに障害が発生したり、内蔵のハー ドディスクドライブに異常が発生し、データが破損する可能性がありま す。

#### ポイント Point

停電などによる不意の電源切断に備えるため UPS(無停電電源ユニット) の使用をお勧めします。

### 2.4 管理画面へのアクセス

 本製品の管理、設定はリモートデスクトップを利用して専用の管理画 面から行います。初期設定のためにまずは管理画面へアクセスします。

#### ■ LogitecHostExplorer の起動

クライアントパソコンに本製品に付属の「サポートディスク(CD-ROM)」を挿入します。しばらくするとランチャーが起動しますので、 「LogitecHostExplorer」をインストール後、「スタート」 -「(すべての) プログラム」-「ロジテック株式会社」-「Logitec Host Explorer」 -「Logitec Host Explorer」と選択して起動してください。

アクセスソフトおよび管理画面の操作方法は CD-ROM に保存されて いる「ソフトウェアマニュアル(PDF)」をご参照ください。ソフトウェ アマニュアルは付属の「サポートディスク(CD-ROM)」をセットし て起動するセットアップランチャーより、ソフトウェアマニュアルの アイコンを選択して、「マニュアルの参照」ボタンをクリックして参 照します。

 弊社では、以下の UPS について動作確認を取っております。これらの UP をお求 めになる場合は直接販売店にお問い合わせください。

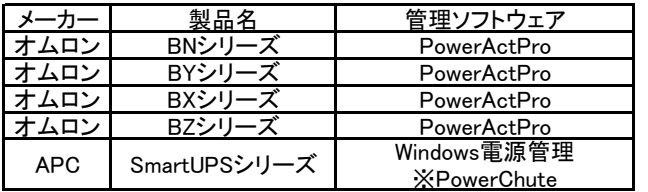

※対応する詳細エディション、バージョンは弊社Webにてご確認ください。

 ご購入する UPS によっては Interface Kit 必要なものもあります。詳しくは、UPS 製造メーカ-または、ご購入される販売店までお問い合わせください。

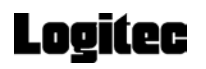

## 修理依頼書

故障が発生した場合は、下記項目にご記入いただき、製品に添付して修理をご依頼ください。 【製品をお送りいただく際のご注意】

- ・検査のために内部データは全て削除されますので、製品内部に保存されているデータ は予めバックアップを行った上で弊社へご発送くださいますようお願い申し上げま す。
- ・本製品は電子精密機器ですので梱包の際に緩衝材を使用するなどの処置を行わないと 運送時の衝撃により故障する可能性があります。発送の際は、なるべくご購入時に本 製品が梱包されていた外箱および緩衝材等を使用して本製品を梱包しお送りくださ い。
- ・修理依頼品を発送する際は、正確な状況把握のために付属品の添付をお願いいたしま す。

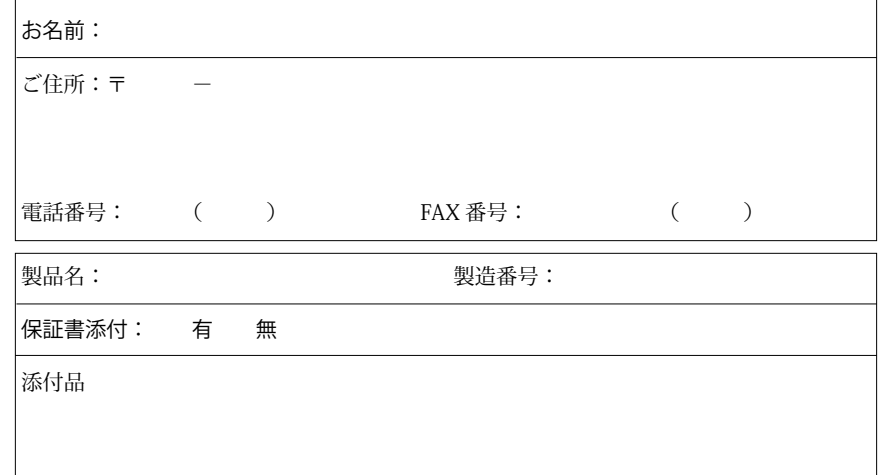

ご依頼内容

(できるだけ詳しくご記入ください:書ききれない場合は別紙へ続けてご記入願います。)

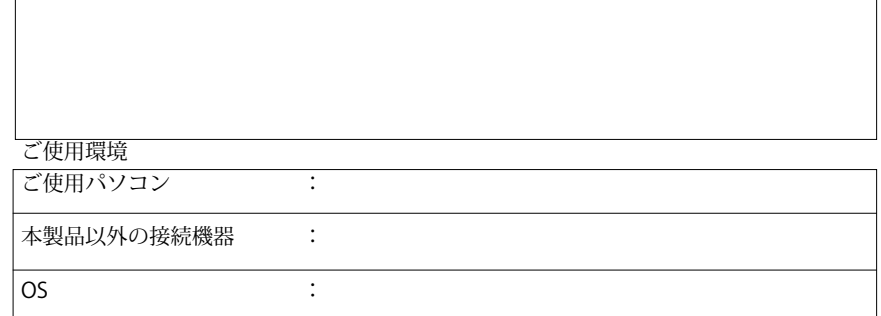

LSV-JB1C V01

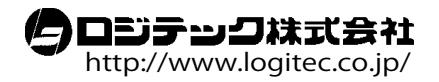